# **TUTORIEL CHORUS DT**

Déplacements Temporaires

## OM PERSONNELS ITINÉRANTS **Serv.Partagés**

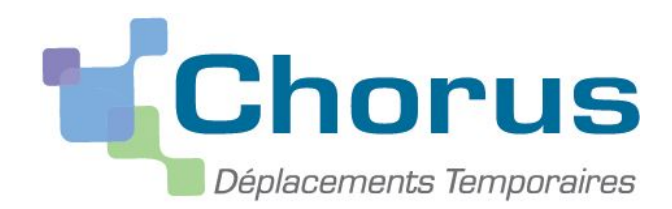

**SIA DEPLACEMENTS TEMPORAIRES - ACADEMIE DE GRENOBLE**

### **CONDITIONS PRÉALABLES**

Le missionné peut prétendre à la prise en charge de ses frais de missions sous réserve de l'étude de sa demande et des conditions suivantes :

- Le déplacement a lieu en dehors de la commune de la résidence administrative et de la résidence familiale
- Le déplacement a lieu sur une commune non limitrophe à la commune du complément de service.
- La saisie d'un OMPI se fait après instruction de du dossier par le gestionnaire qui communiquera par mail, les modalités de défraiement.

Pour pouvoir créer un OM personnels itinérants (OMPI), il faut au préalable disposer d'un OM Permanent véhicule personnel (OMP) validé qui autorise les déplacements sur une période donnée

Si le déplacement a lieu sur des communes relevant d'un périmètre de transport urbain, la base de remboursement kilométrique est le tarif le moins onéreux, donc le tarif sncf.

http://www.ac-grenoble.fr/admin/ssa/choixcommune.php

#### OMPI - Règles de saisie des frais

- Un ordre de mission personnels itinérants correspond à une déclaration de frais de déplacements sur une période donnée incluse dans l'OM Permanent de référence préalablement validé.
- L'agent ne doit déclarer que des déplacements déjà effectués. Les frais de déplacements ne peuvent être saisis par anticipation car c'est la notion de service fait qui s'applique.
- Les dates des trajets renseignés dans l'onglet « Indemnités kilométriques » doivent être cohérentes avec la période indiquée sur l'onglet « général », sinon cela est bloquant pour la validation.
- Le remboursement se fait de commune à commune et correspond au trajet le plus court dans Mappy.

#### Saisie d'OM Personnel Itinérants - Accès Chorus DT

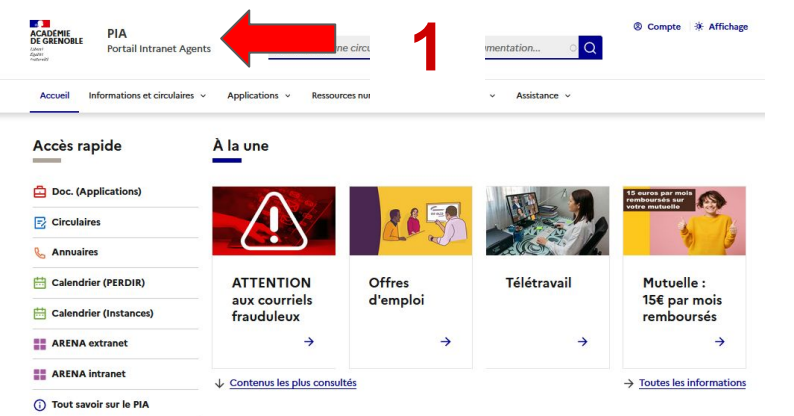

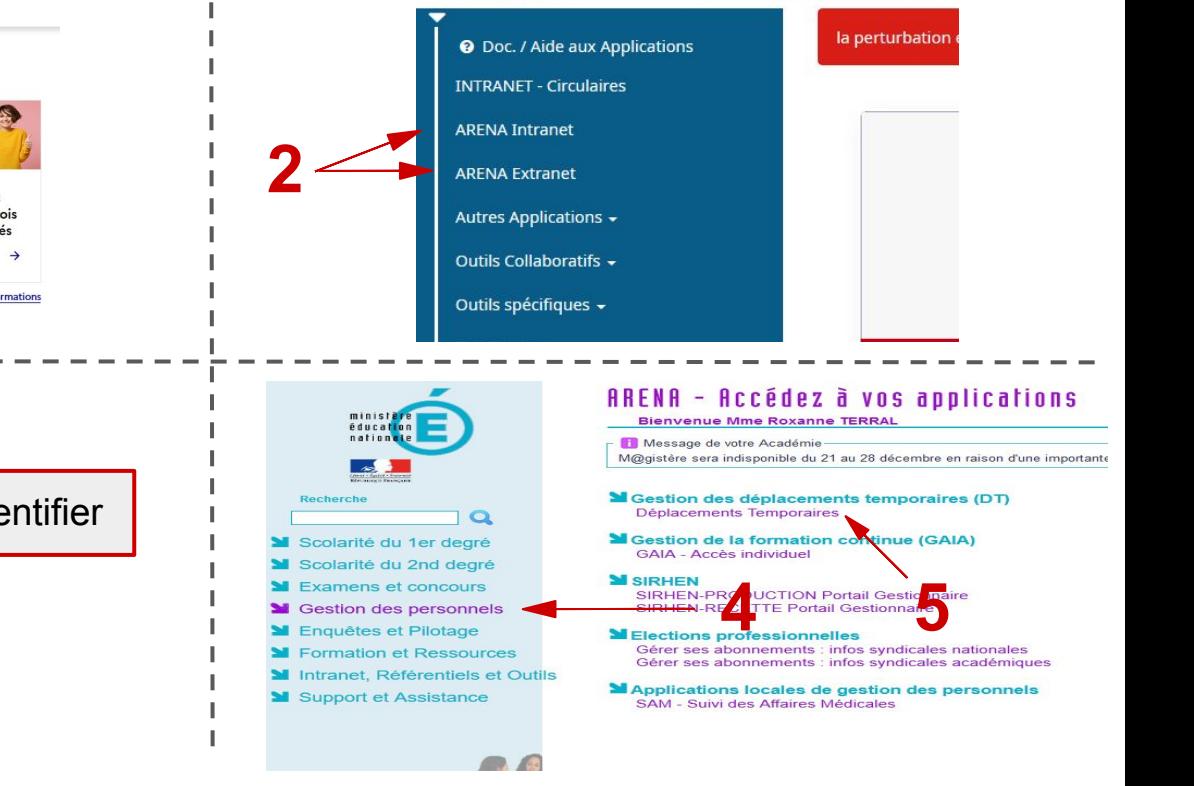

**Portail Interactif** 

Agents **HEE** 

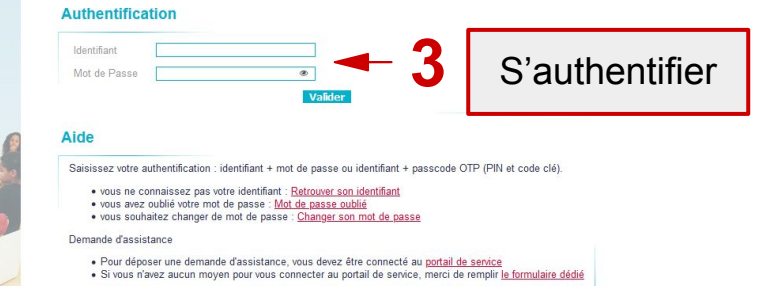

#### **3** Création d'un OM Personnel Itinérant

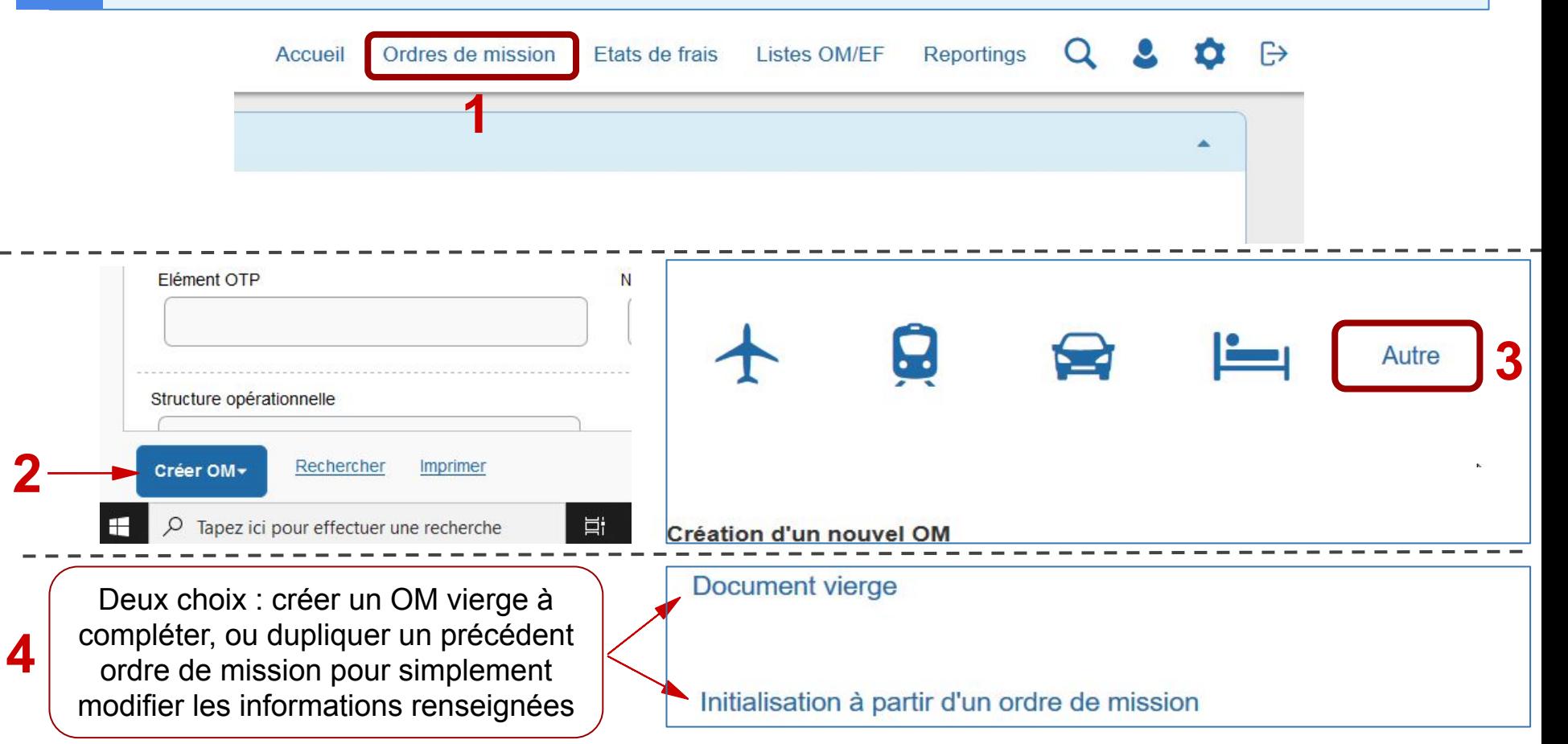

#### **4** Changer le type de mission

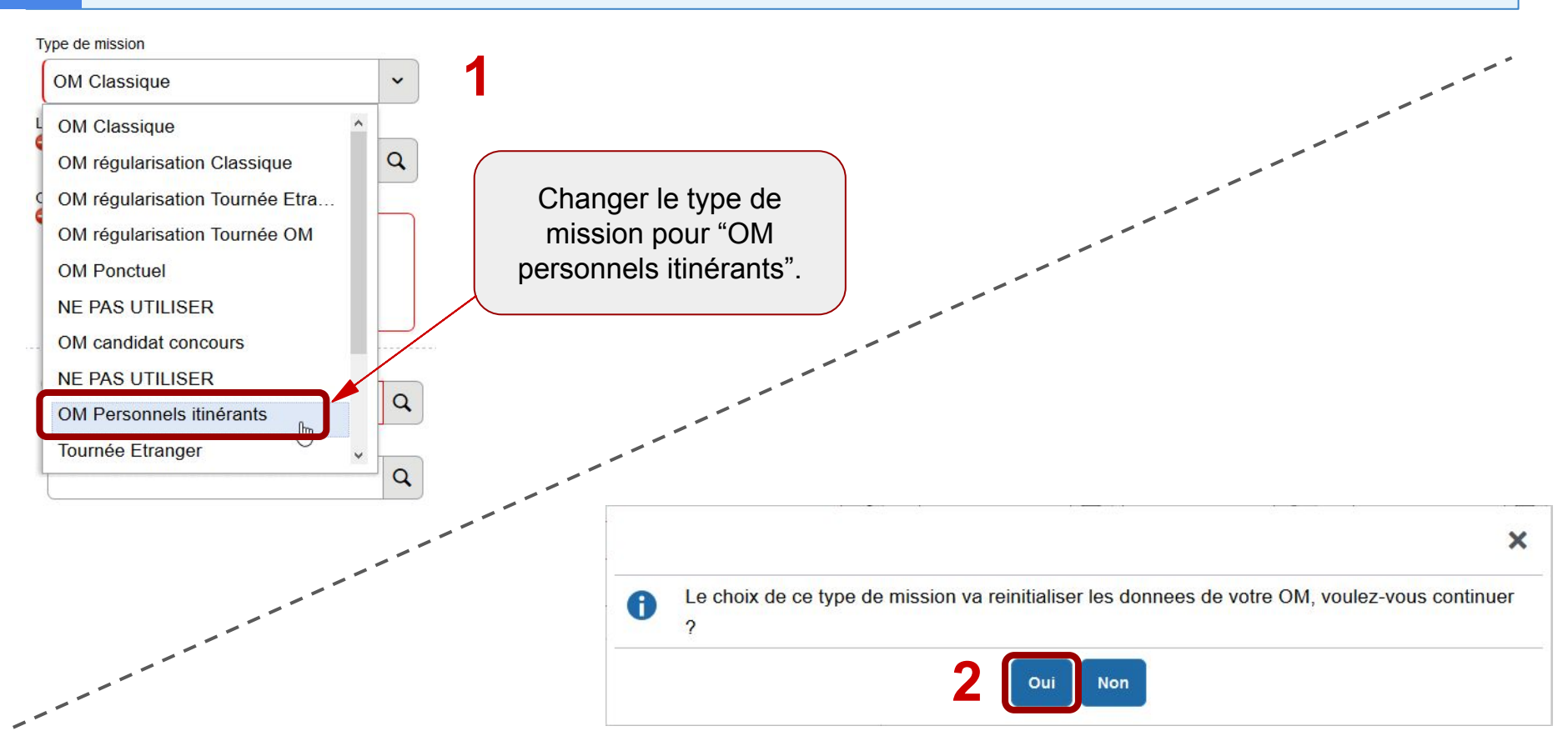

#### **5** 1er onglet : "Onglet général" de l'OMPI

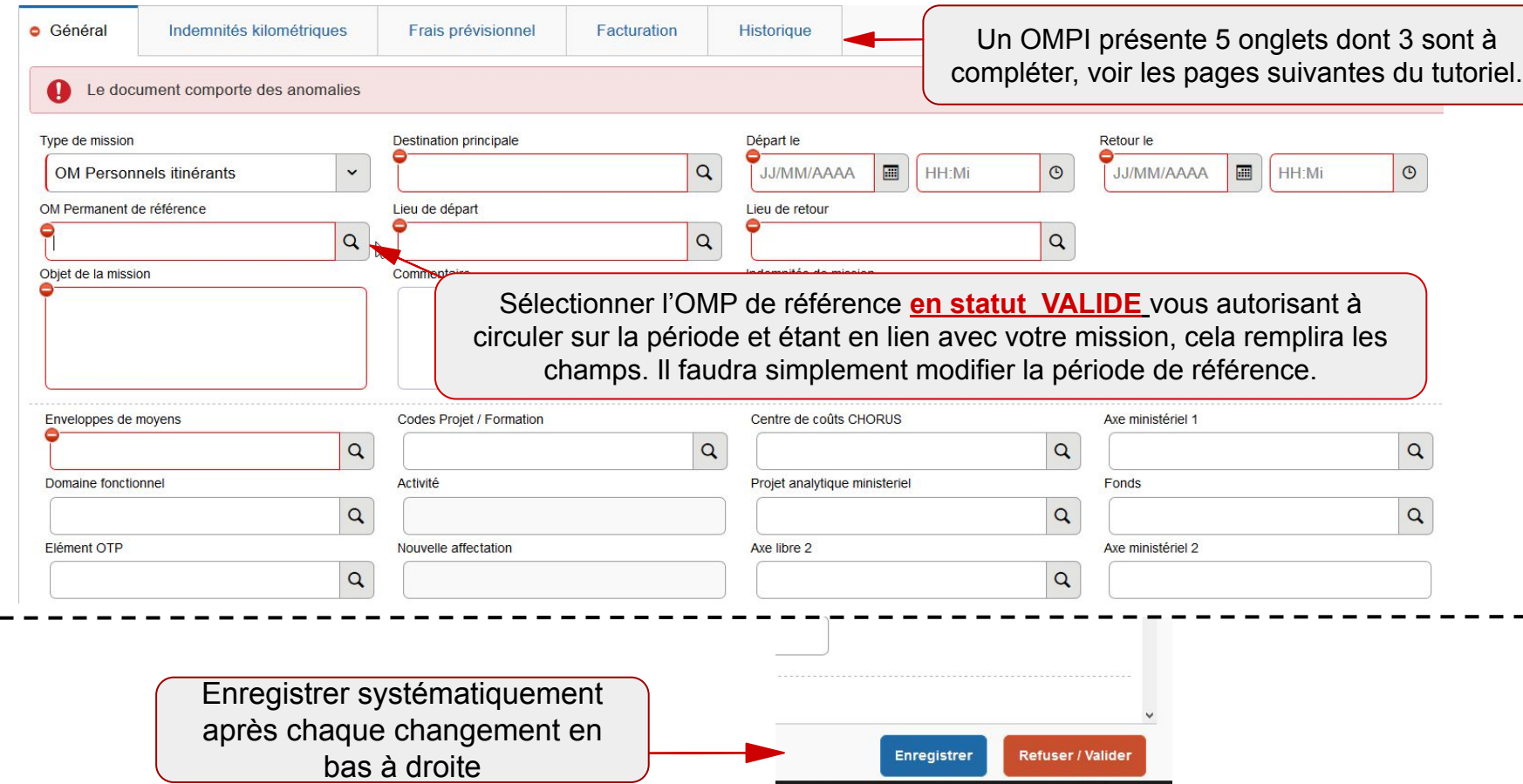

**6**

#### 1er onglet : "Onglet général" de l'OMPI

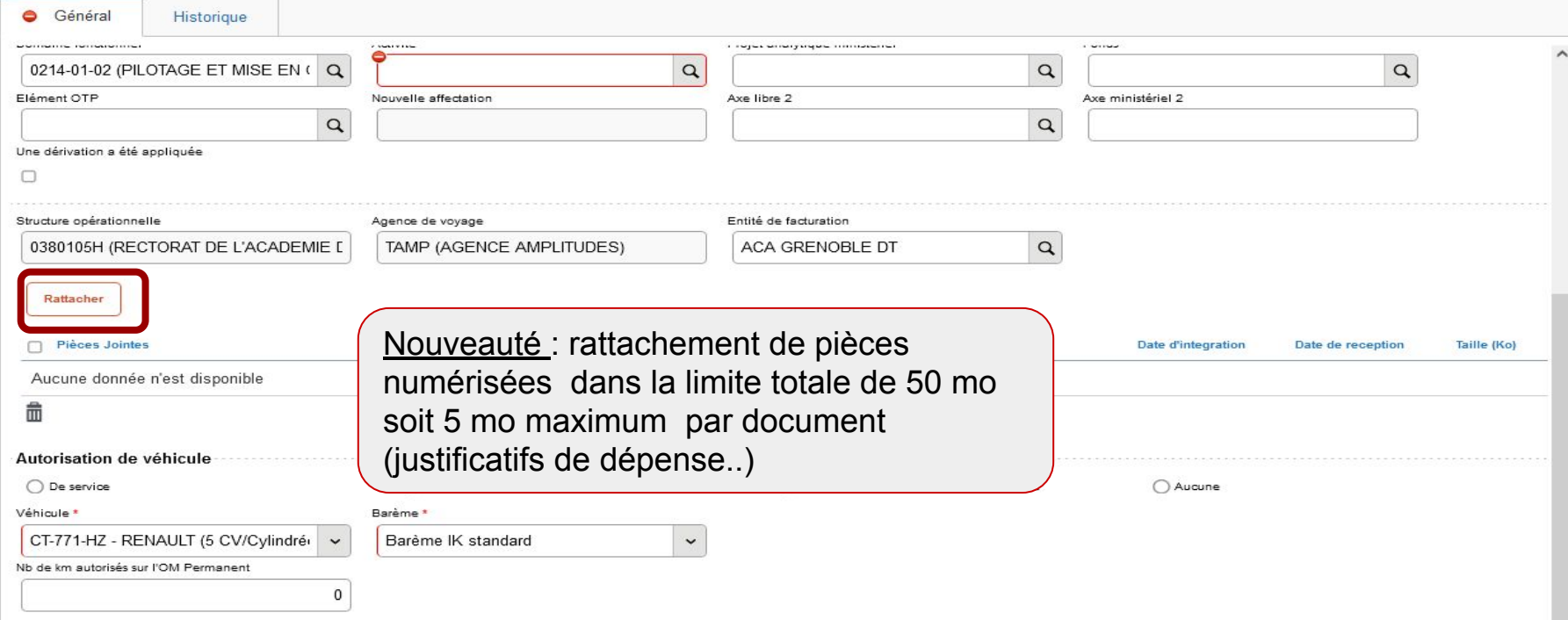

#### **7** Autorisation de véhicule (bas de l'onglet général)

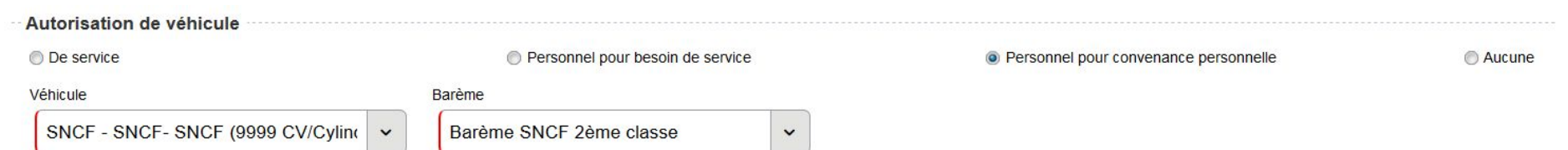

 $\sum$ 

Le véhicule et le barème sont sélectionnés automatiquement à partir du véhicule et barème autorisés dans l'OMP de référence

#### **8** 2nd onglet : Indemnités Kilométriques

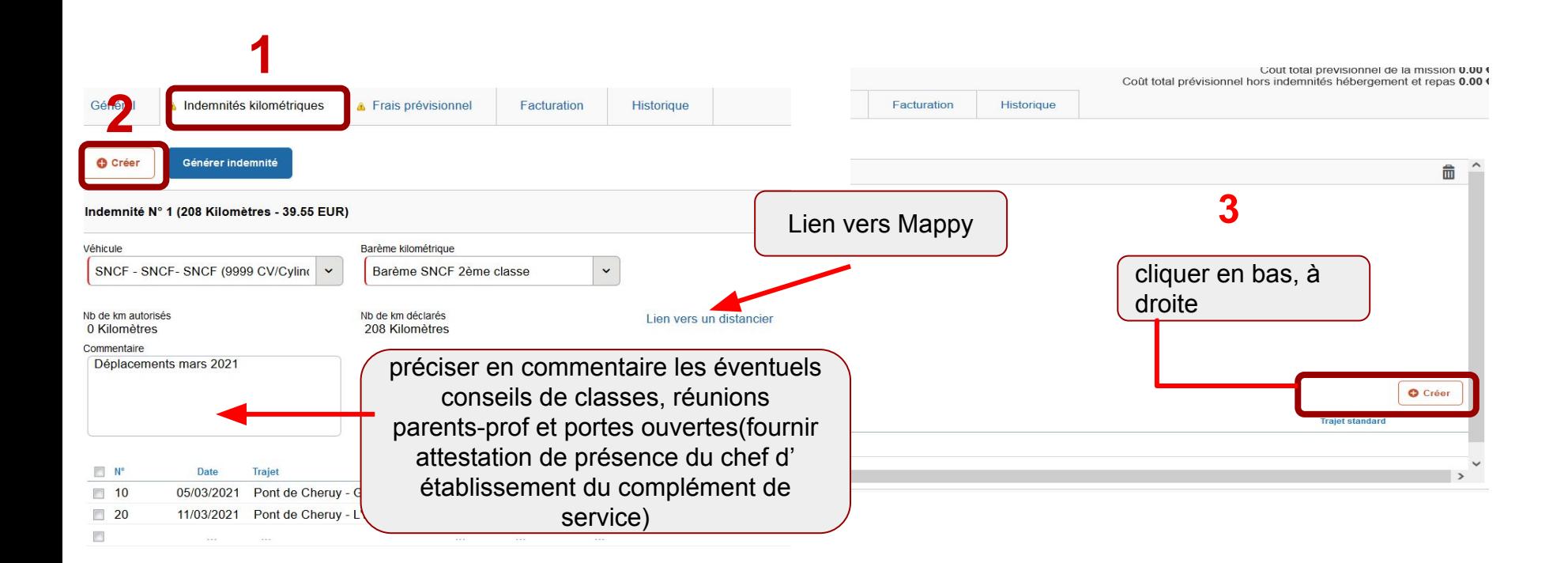

#### **9** Saisie des OM - Onglet Indemnités Kilométriques

#### **2 façons de déclarer les déplacements :**

**OPTION 1** : Déclaration par jours à la fin du mois : Exemple de déclaration de trajets pour le mois de septembre pour des déplacements les mardi et jeudi

Remplir les dates de déplacements, la commune du RAD suivie de la commune du complément, le nombre de kilomètres dans Mappy, et 2 trajets par jour (un aller et un retour).

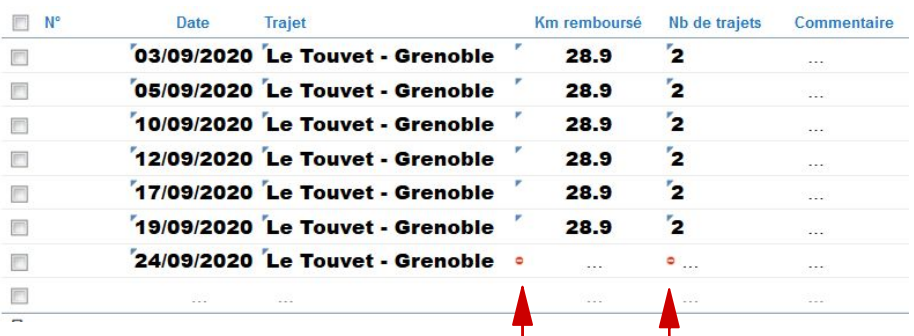

**Attention, si les lignes ne sont pas complétées jusqu'au bout, on ne peut pas enregistrer. Un sens interdit apparaît alors.**

**OPTION 2** : Déclaration par mois **pour une année civile** donnée avec la date du premier déplacement du mois et le nombre de trajets effectués dans ce mois : Exemple de déclaration d'un Ordre de Mission de septembre à décembre 2020

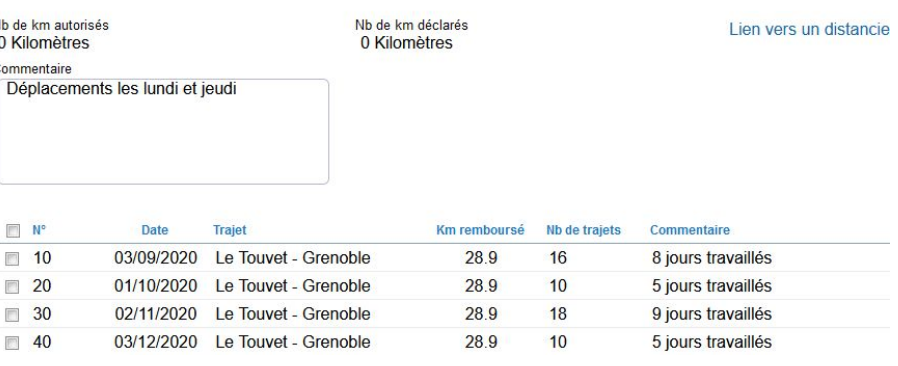

L'agent doit penser à enregistrer régulièrement

#### **10** 2nd onglet : Indemnités Kilométriques

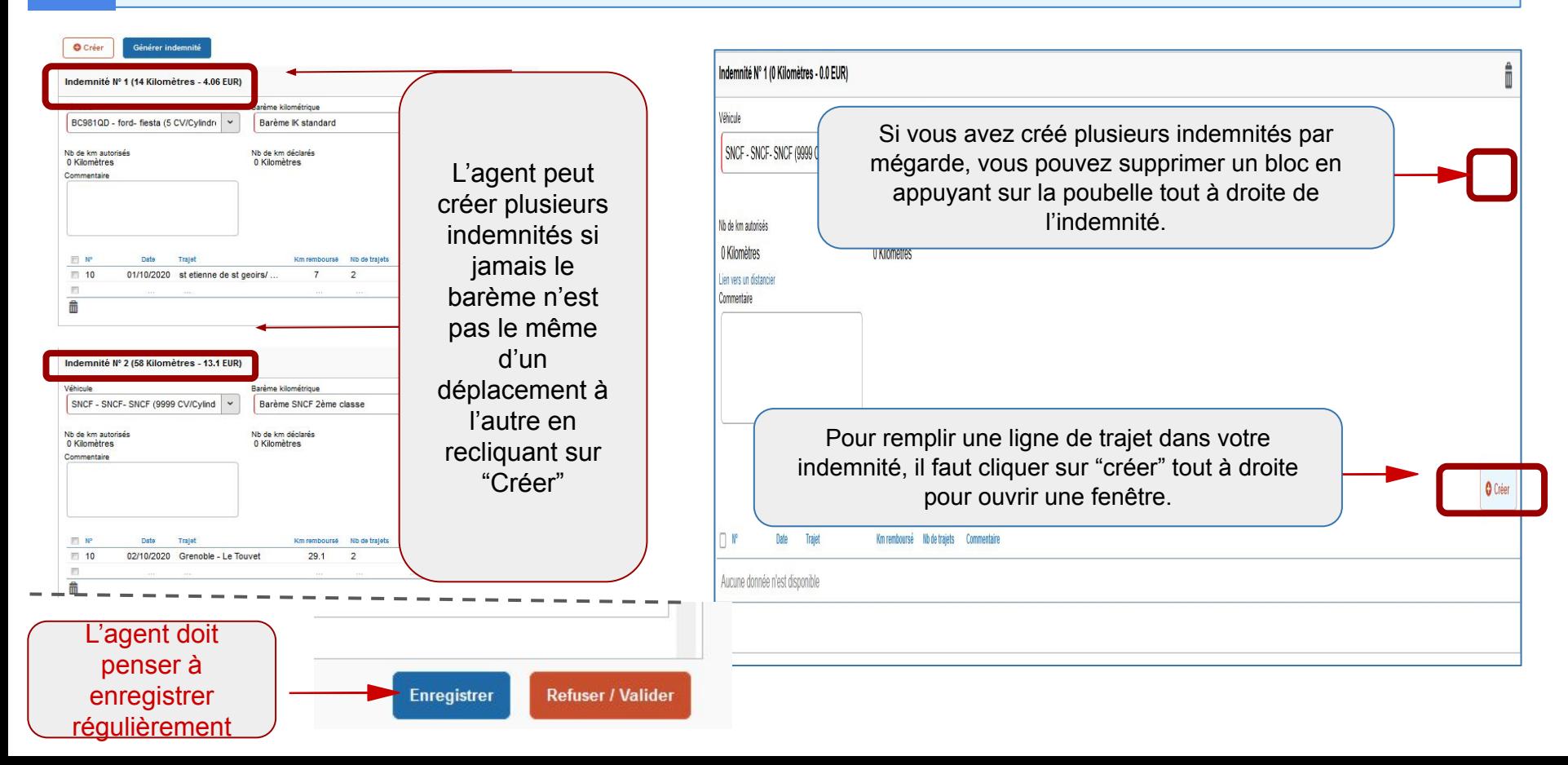

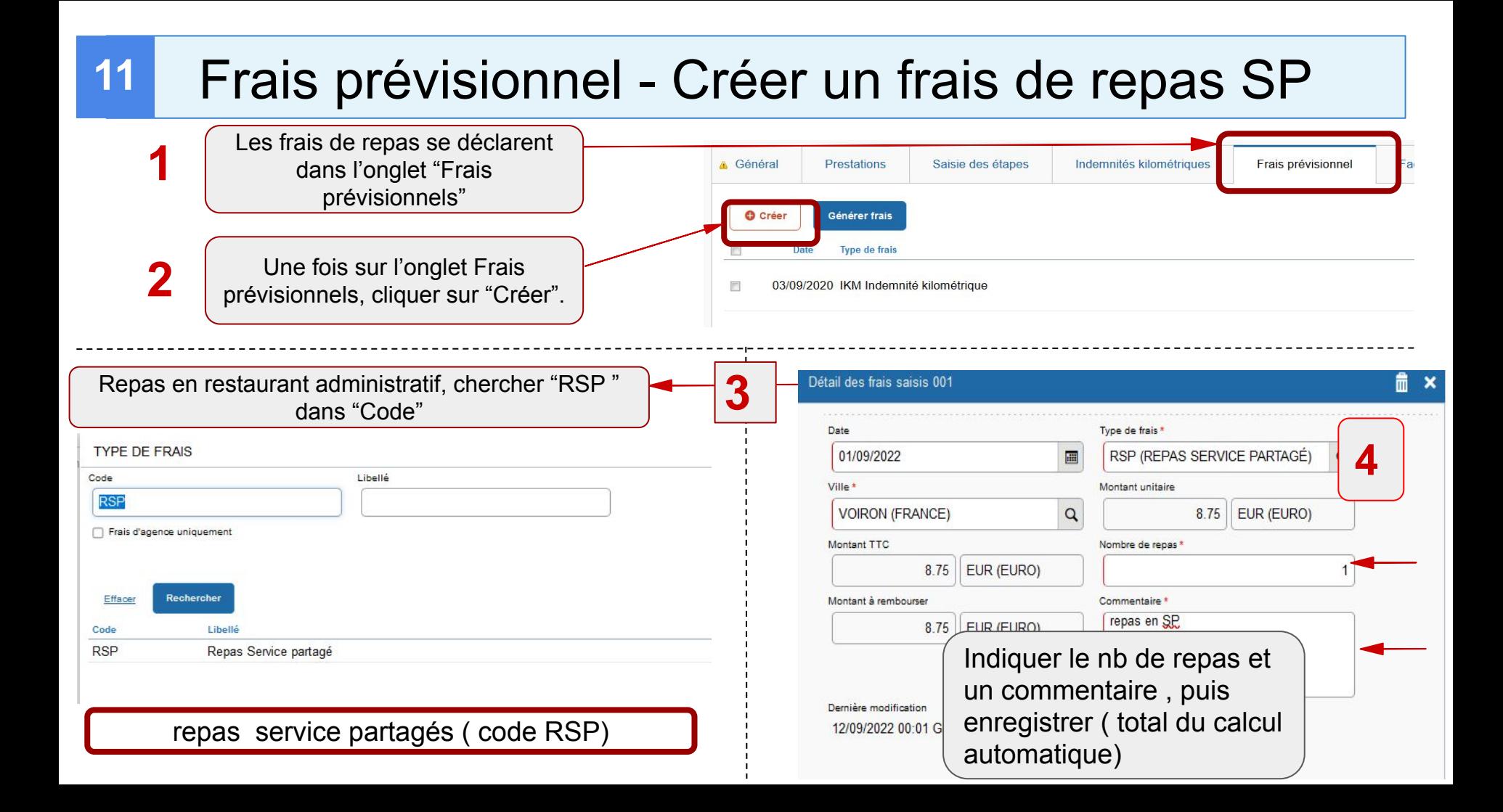

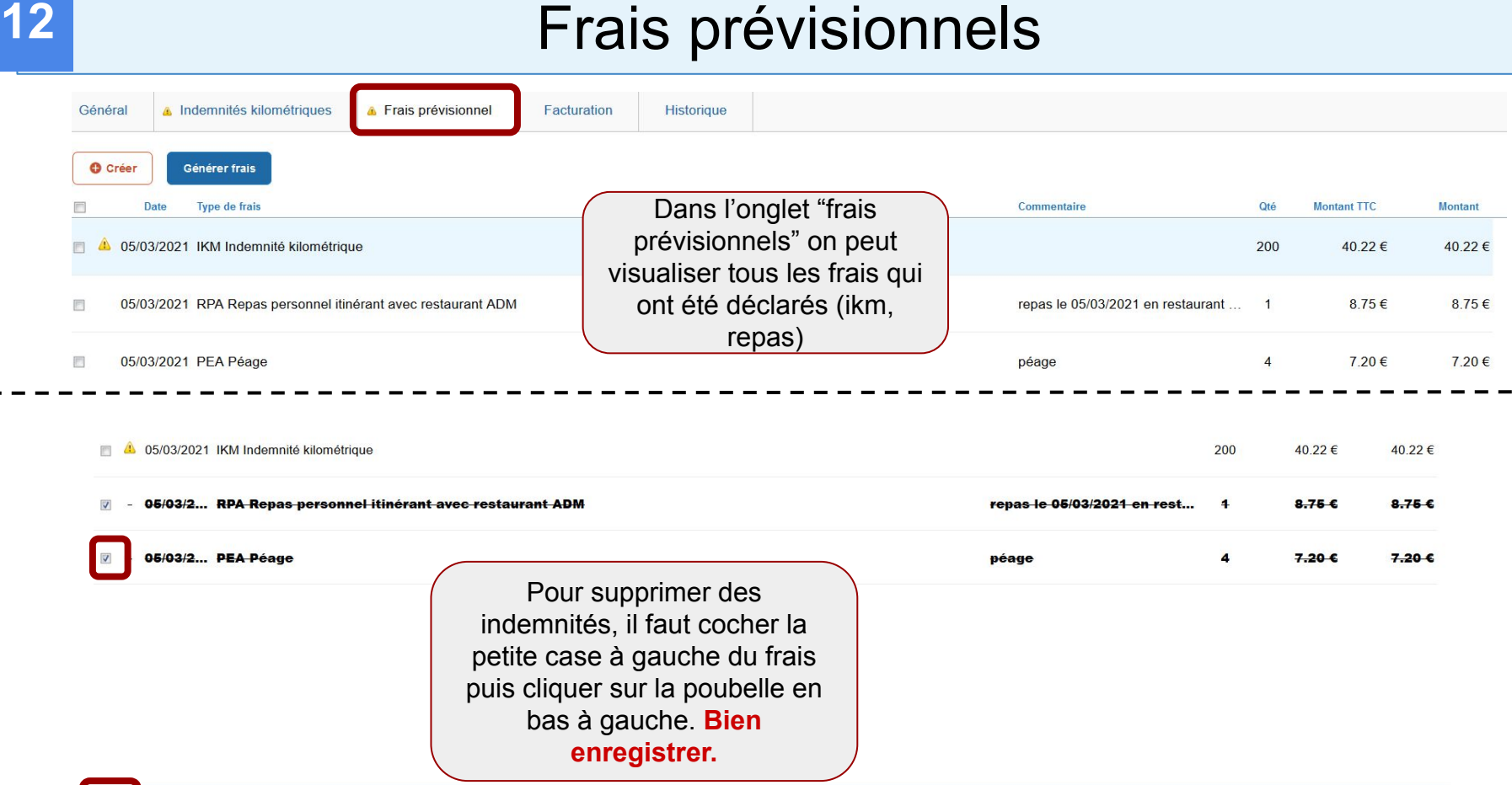

#### **13** Validation et envoi au VH1

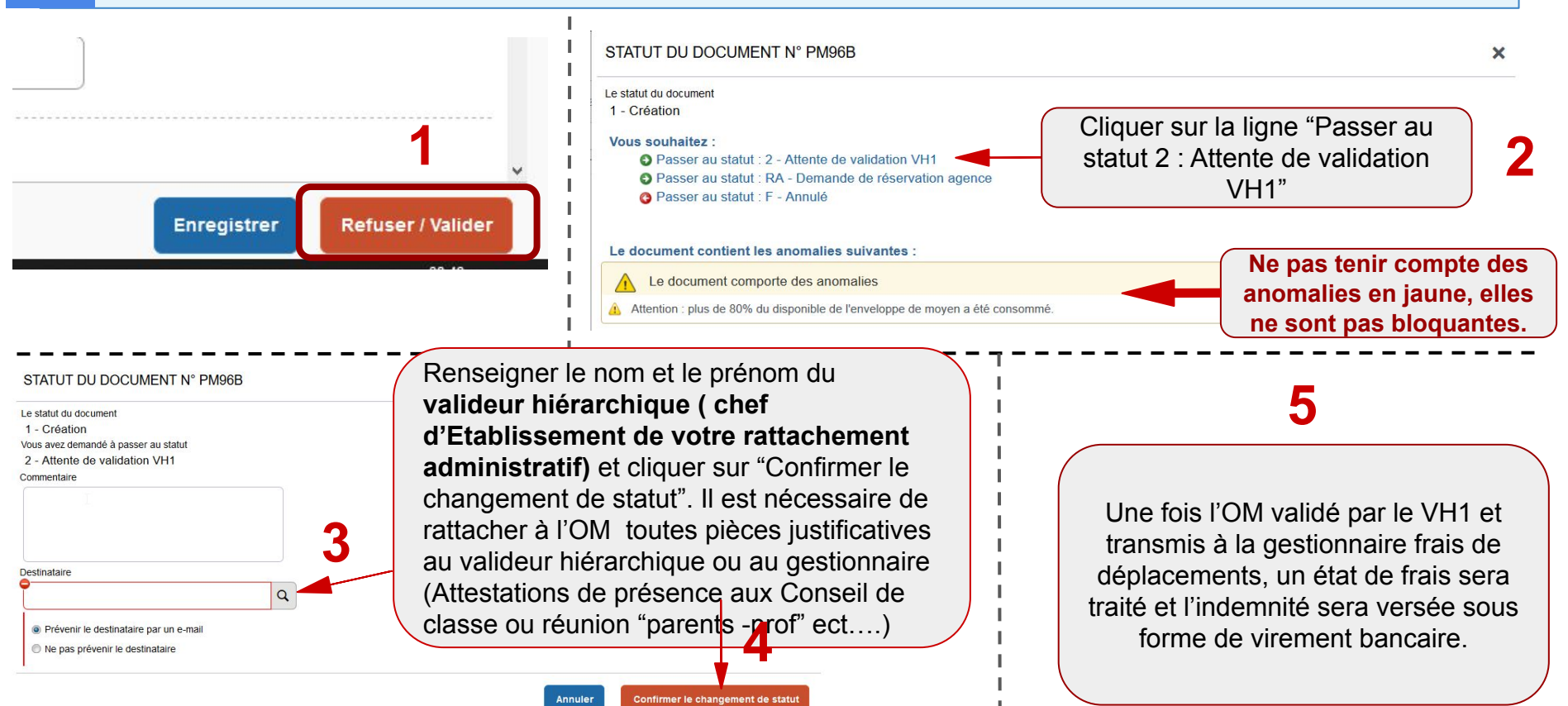

#### **14** Saisie des OM - Informations complémentaires

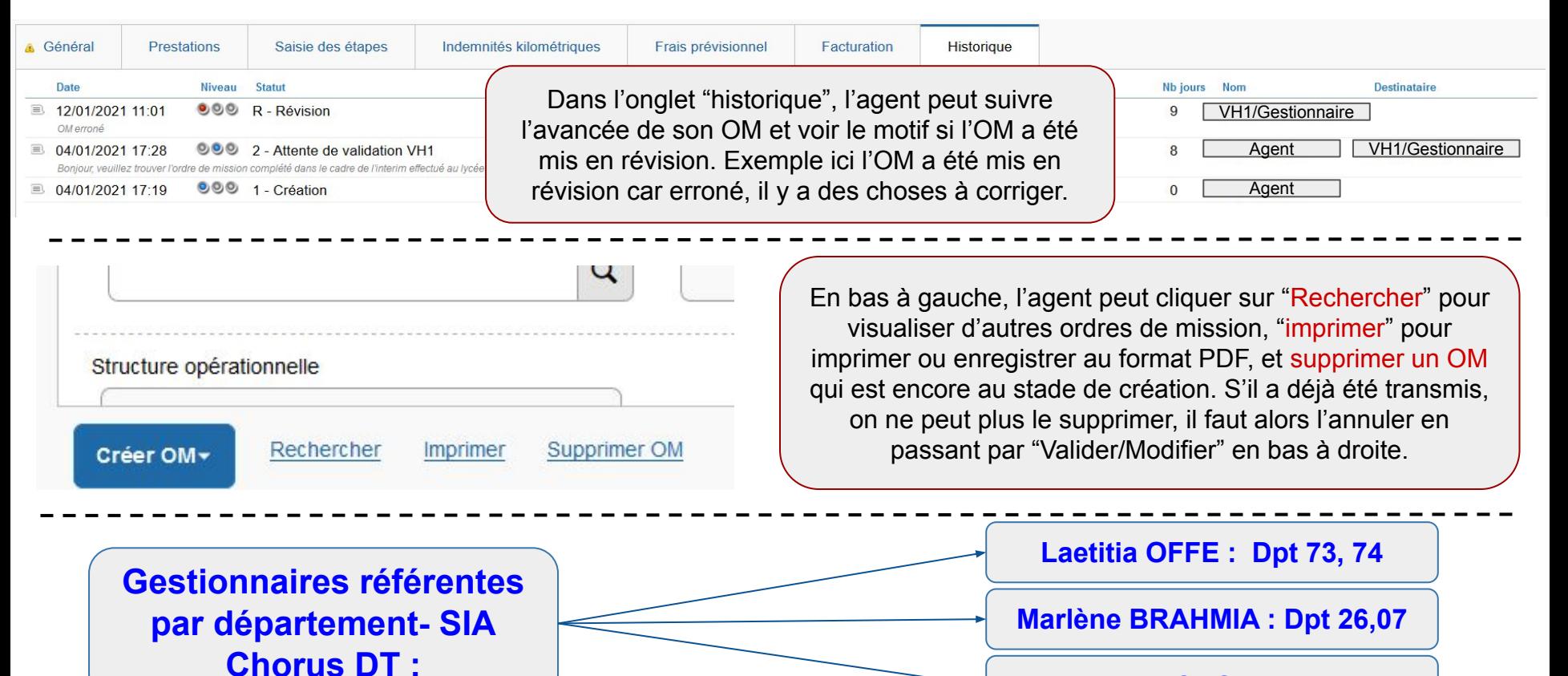

**Laury LACROIX : Dpt 38**